### **Contents**

| Bootstrapping and repairing RabbitMQ configuration on a production Mobility front-end | . 1 |
|---------------------------------------------------------------------------------------|-----|
| Appendix:                                                                             | . 6 |
| The RabbitMO service fails to start / restart (HOWTO109655_HOWTO110300):              | F   |

# Bootstrapping and repairing RabbitMQ configuration on a production Mobility front-end

1. Mount the Mobility server's corresponding ISO (5.3 or later) to the system: mount -o loop /tmp/symantec\_appcenter\_5.4.1\_Linux\_ML.iso /mnt/iso

Note: To find the version, from the admin console select About Mobility Manager at the bottom.

Copyright © 2010-2015 Symantec Corporation. All rights reserved. About Mobility Manager | Suggestions for improvement

2. Run the ./setup.sh utility, as root: ./setup.sh

```
[root@fe1 iso]# ./setup.sh
Installing dialog
Loaded plugins: fastestmirror
Setting up Install Process
Loading mirror speeds from cached hostfile
* base: linux.mirrors.es.net
* epel: linux.mirrors.es.net
* extras: centos.sonn.com
* updates: centos.sonn.com
* webtatic: us-east.repo.webtatic.com
Package dialog-1.1-9.20080819.1.el6.x86 64 already installed and latest version
Nothing to do
Installing appoenter-setup-python
                       Preparing...
```

3. Select Tools and <enter>

4. Select Add RabbitmQ To Bootstrap and <enter>

5. Select **Host** and <enter>

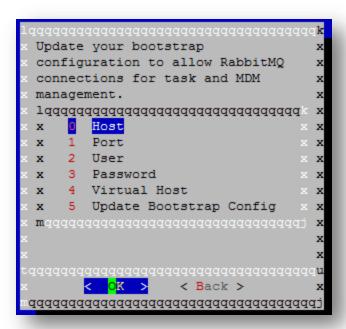

6. Enter the address of the RabbitMQ server. If using a local server, enter **localhost** otherwise use the hostname of the RabbitMQ master server. <enter>

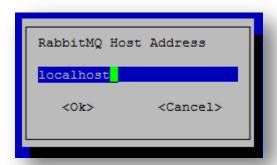

7. Select **Port** and use 5672:

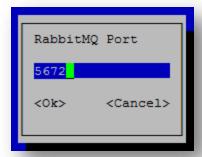

8. For the **User** enter **guest** if a local server is used, otherwise enter the username set during the RabbitMQ installation:

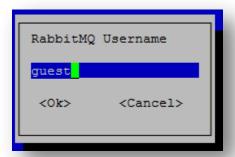

9. For the **Password** also enter **guest** if a local server is used, otherwise enter the password set during the RabbitMQ installation:

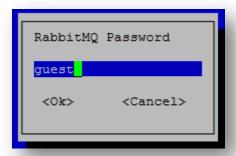

10. For the **Virtual Host** enter **/** if a local server is used, otherwise enter the virtual host as configured during installation:

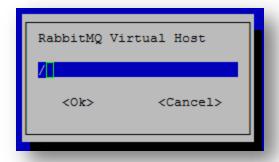

11. Select Upgrade Bootstrap Configuration and <enter>

```
Update your bootstrap
configuration to allow RabbitMQ
connections for task and MDM
management.
lqqqqqqqqqqqqqqqqqqqqqqqq
   0 Host
   1 Port
х
   2 User
   3 Password
х
   4 Virtual Host
      Update Bootstrap Config
mqqqqqqqqqqqqqqqqqqqqqqqqq
     < OK >
               < Back >
```

12. Restart the appcenter-services, as root: service appcenter-services restart

```
Logfile location: /var/log/nukona/appcenter-setup.log
Setting rabbitmq broker data in section: 05-appstore_cu
Setting rabbitmq broker data in section: 06-mdmcore
Writing updated config: /usr/local/nukona/etc/settings.cfg
Logfile location: /var/log/nukona/appcenter-setup.log
Cleaning up temporary setup environment
[root@fe1 iso] # service appcenter-services restart
```

- 13. Finally tail -f the following log file to determine whether a connection to rabbitMQ was successfully established:
  - tail -f /var/log/symantec-mdm/services/CertificateManager.log

```
[root[fel imo] f tmil -f /var/log/symante--amdm/services/CertificateManager.log
2015-12-22[01:25:32.38] DEBUG [] fel.testlab.smmglobal.net, mono-service, ctox, Starting Symantec MDM Certificate Manager Service, version: 7.2.238.0
2015-12-22[01:40:21.532, INFO [] fel.testlab.smmglobal.net, mono-service, ctox, Starting Symantec MDM Certificate Manager Service, version: 7.2.238.0
2015-12-22[01:40:21.630, TRACE [] fel.testlab.smmglobal.net, mono-service, ctox, Constructing CoreInitializer.
2015-12-22[01:40:21.630, TRACE [] fel.testlab.smmglobal.net, mono-service, ctox, Constructing CoreInitializer.
2015-12-22[01:40:24.943, TRACE [] fel.testlab.smmglobal.net, mono-service, ctox; Constructing CoreInitializer.
2015-12-22[01:40:27.970, INFO [] fel.testlab.smmglobal.net, mono-service, Start, Service starting thread manager.
2015-12-22[01:40:27.970, INFO [] fel.testlab.smmglobal.net, mono-service, MainConswerThread, MessageConswer:MainConswerThread Started.
2015-12-22[01:40:27.970, DEBUG [] fel.testlab.smmglobal.net, mono-service, EnsureQueueExist, Creating connection to queue CertificateManager.
2015-12-22[01:40:27.970, DEBUG [] fel.testlab.smmglobal.net, mono-service, EnsureQueueExist, Creating connection created successfully. CertificateManager
```

## **Appendix:**

The RabbitMQ service fails to start / restart (HOWTO109655 HOWTO110300):

- 1. Go to /var/log/rabbitmq/startup\_log: less /var/log/rabbitmq/startus\_log
- 2. Type **q** to exit **less**.

3. Verify that the server name resolves to 127.0.0.1 by entering the following where <hostname> is replaced with that of the machine:

#### ping <hostname>

4. Edit /etc/hosts adding the hostname of the server to the IPV4 loop back (127.0.0.1):

```
27.0.0.1 localhost localhost.localdomain localhost4 localhost4.localdomain4 myhostname localhost localhost localhost.localdomain localhost6 localhost6.localdomain6
```

Tip: Quick guide to vi:

i → Insert

Esc key  $\rightarrow$  End insert mode and returns to command mode which allows the below two commands:

 $:q! \rightarrow \text{Colon followed by } q!$  quits without making any changes.

:wq  $\rightarrow$  Colon followed by wq writes and quits, saving changes.

5. Also verify that /var/log/rabbitmq and /var/lib/rabbitmq is owned by the rabbitmq user by entering the below commands, as root:

/etc/init.d/rabbitmq-server stop

chown -R rabbitmq /var/log/rabbitmq

chmod -R 755 /var/log/

6. Restart the rabbitMQ services with by entering the following command:

#### /etc/init.d/rabbitmq-server restart

7. If the service still does not start, grep for any orphaned Rabbit services by entering the following:

ps -Al | grep rabbit

ps -Al | grep erlang

8. Take note of any processes and enter the following, filling in the below syntax with the PID from the above command:

kill <PID>

9. Restart rabbitmq-server:

#### /etc/init.d/rabbitmq-server restart

10. Set the RabbitMQ service to start with the server:

#### chkconfig --level 2345 rabbitmq-server on

11. If there is still an error, reboot the server:

sudo reboot

12. During startup, verify that all the Mobility (appcenter) services have started by pressing the **F2** key. Once log back into the terminal, as root and type:

#### /etc/init.d/rabbitmq-server status

13. If there is no status output then start the service with:

#### /etc/init.d/rabbitmq-server restart

14. Re-check the status with:

/etc/init.d/rabbitmq-server status

```
_ 🗆 ×
                                        root@multife2:~
[root@multife2 ~]# /etc/init.d/rabbitmq-server status
Status of node rabbit@multife2 ...
[{pid,3336},
 {os, {unix, linux}},
{erlang_version,"Erlang/OTP 17 [erts-6.3] [source] [64-bit] [smp:2:2] [async-th
reads:30] [kernel-poll:true]\n"},
{memory,[{total,52005448},
           {connection_readers, 328248},
           {connection_writers,168824},
{connection_channels,540688},
           {connection_other,827312},
            {queue_procs, 1700112},
           {queue_slave_procs,0},
           {plugins,0},
           {other_proc,13516424}, {mnesia,166448},
           {mgmt_db,0},
{msg_index,97160},
{other_ets,808224},
            {binary, 12587184},
            {code, 16384040},
            {atom, 561761},
            {other_system, 4319023}]},
 {listeners,[{clustering,25672,"::"},{amqp,5672,"::"}]}, {vm_memory_high_watermark,0.4},
 {vm_memory_limit,1607530905},
{disk_free_limit,50000000},
 {disk free, 29636456448},
 {file_descriptors,[{total_limit,924},
 {run_queue,0},
 {uptime, 321}]
 [root@multife2 ~]#
```

**Note:** The above is an example of a running RabbitMQ server from the /etc/init.d/rabbitmq-server status command.